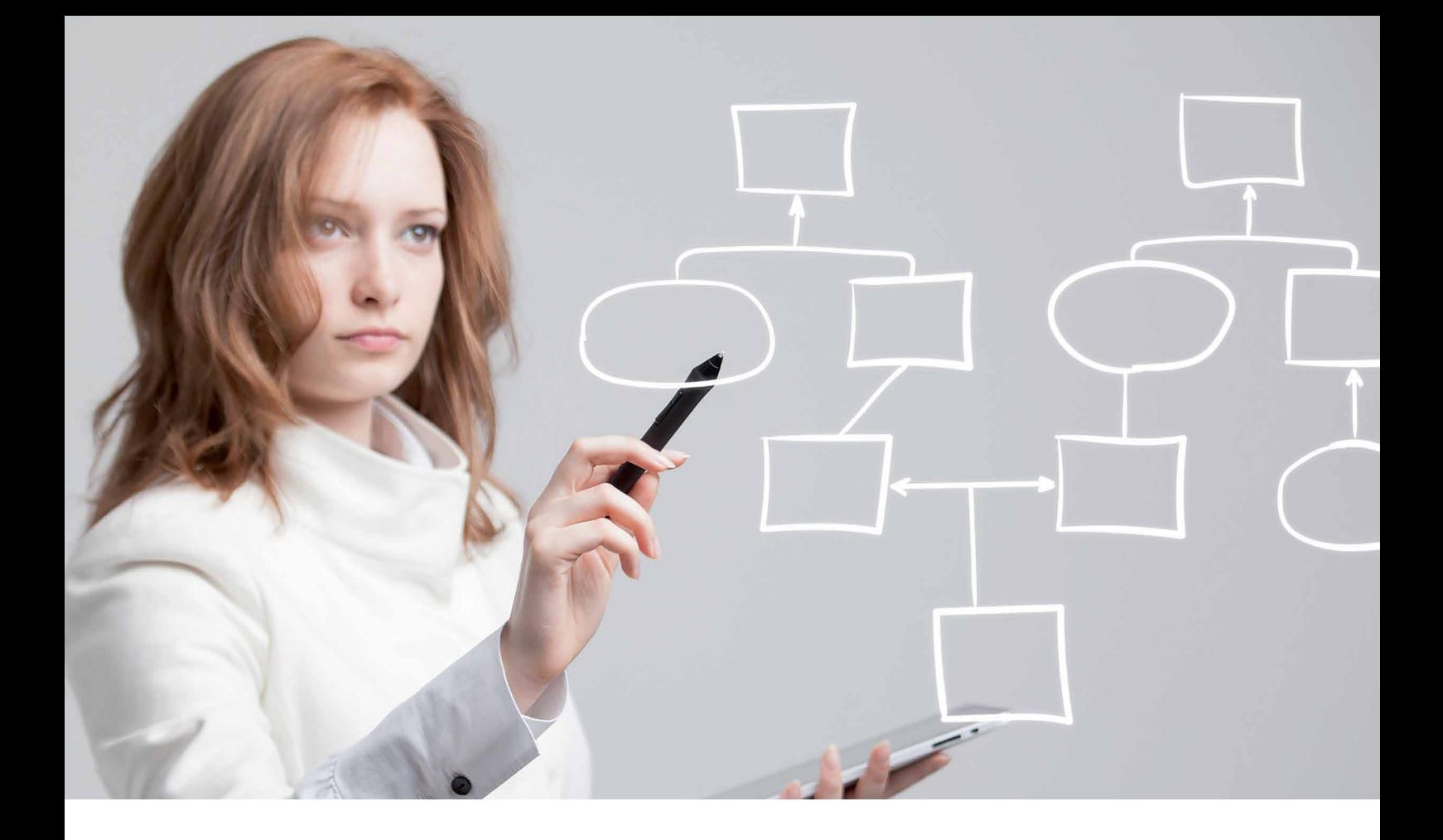

# Die 6 häufigsten Anwendungsbereiche für MindManager und MindManager Enterprise

IE BANDBREITE DES BUSINESS-MAPPINGS IM ARBEITSALLTAG

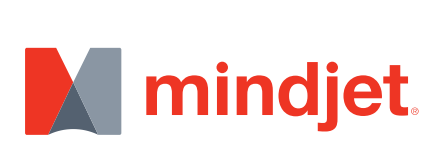

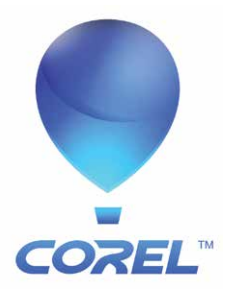

# Inhaltsverzeichnis

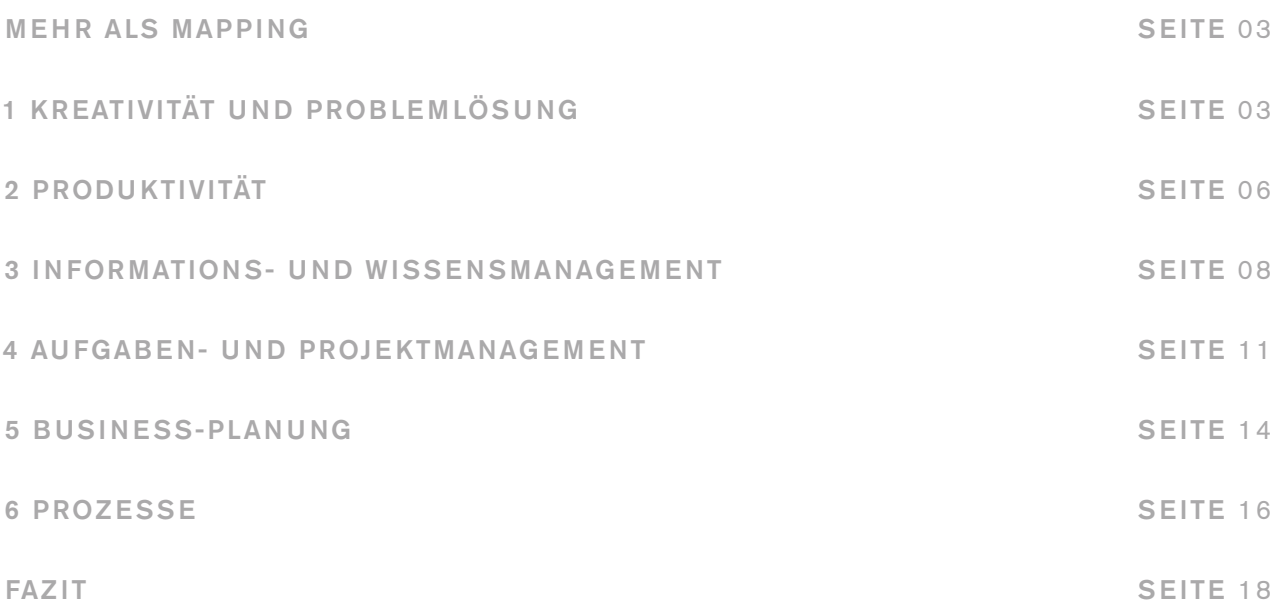

# Mehr als Mapping

Die Einsatzmöglichkeiten von MindManager® sind vielschichtig und gehen weit über das klassische Mindmapping hinaus. Gemeinsam sind allen Anwendungen die visuelle Darstellung sowie die einfache und intuitive Handhabung beim Sammeln, Strukturieren und Weiterverarbeiten von Informationen. Power-User und Business-Mapper schätzen vor allem die erweiteren Funktionen und zahlreichen Integrationen zu anderen Business-Anwendungen, die MindManager zu einem umfassenden und zentralen Arbeitstool machen.

In diesem Whitepaper möchten wir näher auf die 6 häufigsten Anwendungsbereiche von MindManager eingehen, die einzeln oder in Kombination in unterschiedlichen Abteilungen und Situationen zum Einsatz kommen.

Querverweise im Whitepaper zu konkreten Beispielen unterstreichen den Praxisbezug.

# 1 Kreativität und Problemlösung

Neue Ideen müssen nicht nur beim klassischen Brainstorming entwickelt werden. Jede Fragestellung, die in einem Unternehmen auftaucht, soll letztendlich gelöst werden und verlangt entsprechende Vorschläge und Bewertungen.

Einzelpersonen, die vor größeren Aufgaben stehen, sammeln ihre Gedanken und legen ihre Vorgehensweise oft in mehreren Schritten fest. Dabei bedarf es einer flexiblen Möglichkeit, die zunächst unstrukturierten Informationen zu sammeln, sie dann zu ordnen und mit weiteren Informationen zu ergänzen.

Die in MindManager zugrundeliegende Mindmapping-Methode unterstützt den kreativen Brainstorming-Prozess und hilft beim Denken und Verstehen, weil die Art der visuellen Darstellung unserem menschichen Denken entgegen kommt und das Vermögen beider Gehirnhälften gleichermaßen unterstützt. Die strukturierte Ansicht von Ideen und Informationen in Form einer Map erleichtert deshalb die Entscheidungsfindung und Problemlösung, indem unter anderem Zusammenhänge, Abhängigkeiten und Prioritäten sofort erkannt und leicht verstanden werden.

#### Grenzenlose Kreativität

Digitale Mindmaps gleichen virtuellen Whiteboards, denen keine physischen Grenzen wie etwa bei einem Blatt Papier gesetzt sind. Maps lassen sich stets mit zusätzlichen Ideen und Informationen ergänzen sowie schnell und einfach per Drag & Drop immer wieder neu strukturieren. Durch dieses flexible Arbeiten wiederum wird der Kreativprozess zusätzlich angeregt. Alle Gedanken können festgehalten und jederzeit wieder aufgerufen werden.

Damit dennoch die Übersichtlichkeit gewahrt bleibt, können einzelne Zweige oder Zweigstrukturen zugeklappt oder bei der Verwendung von entsprechenden Markierungen mühelos gefiltert werden. Oft reichen aber auch schon optische Elemente wie Farben, Umrandungen und Symbole, um die Klarheit der Darstellung zu unterstützen.

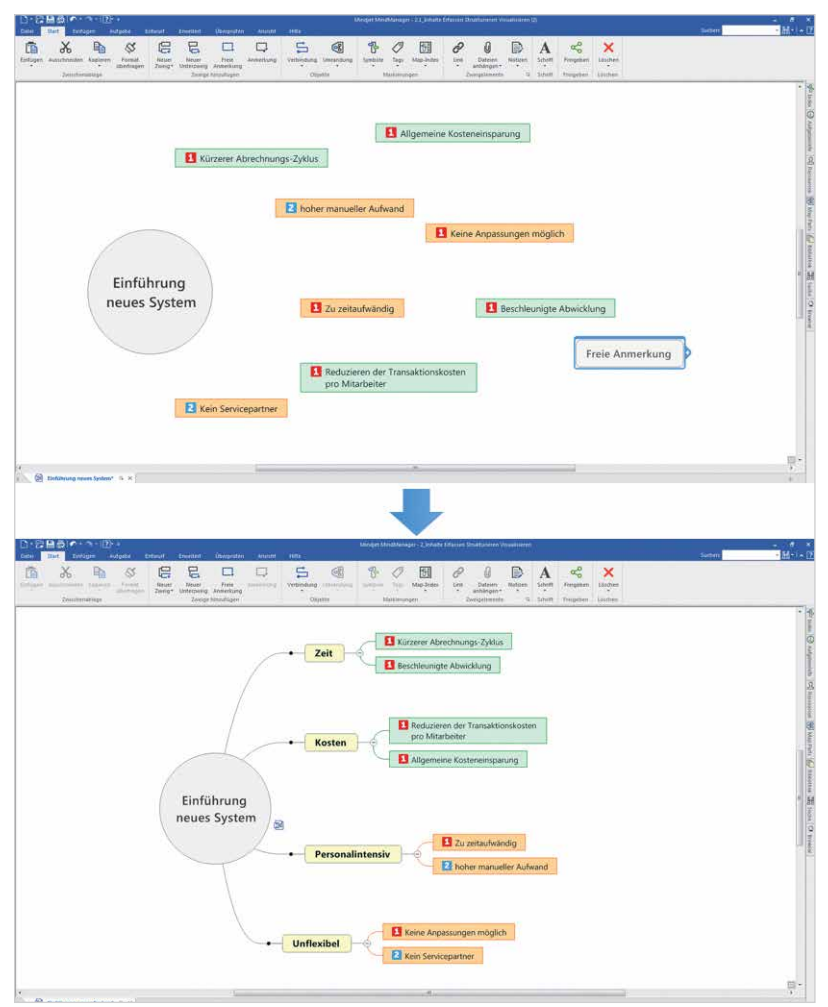

*Abbildung 1: Der kreativen Arbeitsweise sind keine Grenzen gesetzt.*

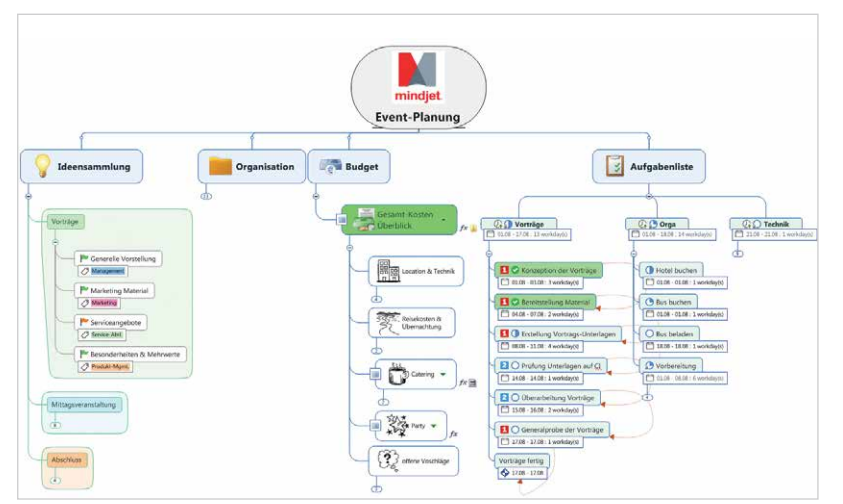

*Abbildung 2: Optimische Elemente unterstützen die Orientierung und das Verständnis.*

#### Brainstorming im Team

Das dynamische Entstehen und Entwickeln einer visuellen Mindmap wirkt sich nachweislich anregend auf die Teamarbeit aus. Die visuelle Darstellung unterstützt ein nachhaltiges Verstehen der Inhalte, erleichtert eine transparente Kommunikation und animiert so zur Mitarbeit und eigenen kreativen Beiträgen, die direkt in der Map dokumentiert, gegebenenfalls bewertet und in Relation zu anderen Informationen gestellt werden können.

Im Gegensatz zu einem klassischen Meetingprotokoll, das erst im Nachhinein zu einer Besprechung verteilt wird, sind in einer Map, die idealerweise projeziert wird, alle Beiträge sofort erkennbar, sodass weitere Ideen enstehen, die in neue Kontexte gesetzt und jederzeit geändert werden können. Wird eine Map zentral abgelegt, kann diese bei Bedarf auch im Nachhinein weiterbearbeitet oder in einem Folgemeeting wieder präsentiert werden. So gehen auch Beiträge aus älteren Brainstorming Meetings nicht verloren und können stets wieder aufgerufen werden.

Diese Art der Teamarbeit wird in der Regel als motivierend empfunden, sodass sich die Beteiligten wesentlich aktiver in die Diskussionen einbringen.

"Dass Ideen sich visuell erfassen, weiterentwickeln und sofort übertragen lassen, macht uns insgesamt viel kreativer."

#### Spiel mit Szenarien

Um Lösungen für verschiedene Fragestellungen zu finden, reicht es nicht, Ideen zu sammeln und zu strukturieren, sondern es muss auch die beste Idee identifiziert werden. Dazu werden in der Regel Vor- und Nachteile gegeneinander abgewogen und verschiedene "Was wäre wenn"-Optionen verglichen.

Die einfache Möglichkeit, per Drag & Drop verschiedene Szenarien durchzuspielen, neue Zusammenhänge herzustellen oder neue Berechnungen durchzuführen, erleichtert die Entscheidungsfindung, denn die klare Visualisierung von Zusammenhängen und Prioritäten zeigt deutlich, wo die Schwerpunktthemen liegen.

Dazu müssen Zweige und Zweigstrukturen nicht zwangsläufig verschoben, sondern können auch nach verschiedenen Kriterien gefiltert werden.

Es können in kürzerer Zeit mehr Szenarien durchgespielt und mehr Details erarbeitet werden. Mit den Resultaten kann dann in nachfolgenden Phasen ohne Medienbrüche weitergearbeitet werden.

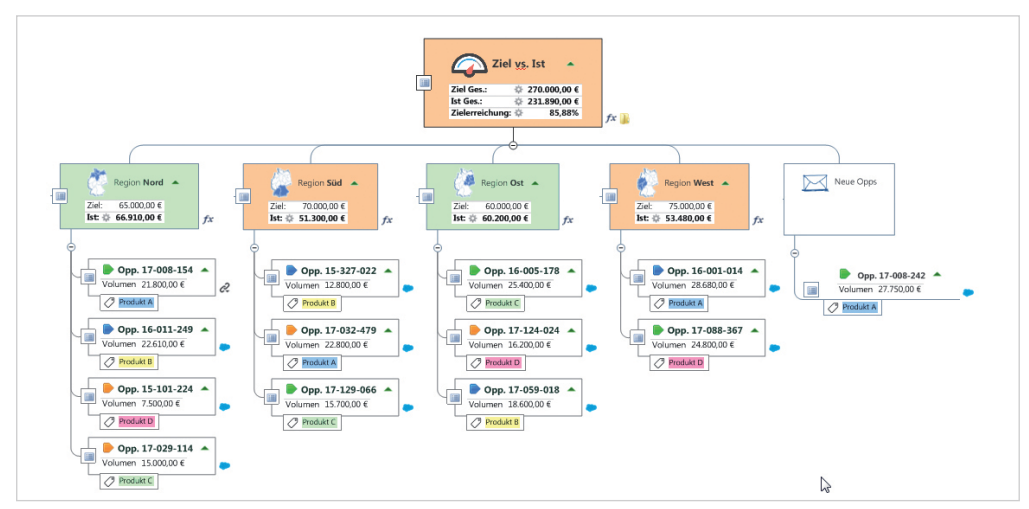

*Abbildung 3: Durch Umverteilung der Vertriebsoptionen würde sich hier die Zielerreichung pro Region verändern. Es könnte aber auch nach Produkten gefiltert werden. Die erreichte Zielerreichung würde sich automatisch neu berechnen.* 

#### Mindmapping beflügelt die Innovation

Kreativität und Innovation sind wesentliche Aspekte einer nachhaltigen Unternehmensentwicklung. Sie sind Voraussetzung für anhaltenden Erfolg und Wettbewerbsfähigkeit. Mit MindManager werden nicht nur die kreativen Planungsphasen unterstützt, sondern auch das Projektmanagement beispielsweise in der Produktentwicklung oder der Prozessoptimierung. So liefert MindManager in zahlreichen Abteilungen, die direkt oder indirekt mit Innovationen und Innovationsmanagement betraut sind, entscheidende Vorteile für Teams und Unternehmen.

"MindManager ist die optimale Software, um Kreativität und Projektmanagement in einer Oberfläche zu integrieren, und sorgt jederzeit für eine hervorragende visuelle Darstellung der gewünschten Informationen."

#### MindManager macht Spaß

Nicht zu unterschätzen ist die Freude, mit der Mitarbeiter arbeiten und sich für die Unternehmensbelange einsetzen. Der einfache Umgang und die spielerischen Möglichkeiten mit MindManager fördern das Engagement, auch weil alle Ideen und Beiträge unverzüglich berücksichtigt werden können und je nach Zugriffsrechten unterschiedliche Leute an einer einmal kreierten Mindmap weiterarbeiten können. Das Voranschreiten in Projekten und die Erfolge sind für alle ersichtlich. Dies und der geringe Lernaufwand führen im Allgemeinen zu einer hohen Akzeptanz von Mindmaps im Businessalltag.

### 2 Produktivität

MindManager steigert die Produktivität jedes Einzelnen und im Team. Durch die visuelle und dynamische Arbeitsweise können Meetings, Präsentationen und das persönliche Aufgabenmanagement übersichtlicher und schneller gestaltet werden. Zahlreiche Schnittstellen zu den gängigen Microsoft®-Anwendungen machen MindManager zu einem zentralen Arbeitstool und persönlichen Cockpit, in dem verteilte Informationen zeitsparend zusammengeführt werden.

"Mit MindManager erziele ich eine um 10-15 Prozent höhere Arbeitsleistung für vergleichbare Aufgaben als mit anderen Tools."

#### Übersicht und Fokus

Die visuelle Darstellungsform in MindManager sorgt für einen transparenten Überblick und ein intuitives Erfassen von Inhalten. Sie erlaubt eine schnelle Orientierung und das einfache Fokussieren auf bestimmte Informationen, die durch das Auf- und Zuklappen von Zweigen, optische Merkmale oder die Möglichkeit des Filterns hervorgehoben werden können. So kann sich jeder direkt seine individuelle Ansicht gestalten und sich auf das Wesentliche konzentrieren.

"MindManager ist für uns ein richtiger Produktivitäts-Enabler."

Die Zusammenhänge und Wechselbeziehungen können besser und schneller erkannt werden, sodass Risiken, Nebeneffekte, aber auch Chancen leicht indentifizierbar sind.

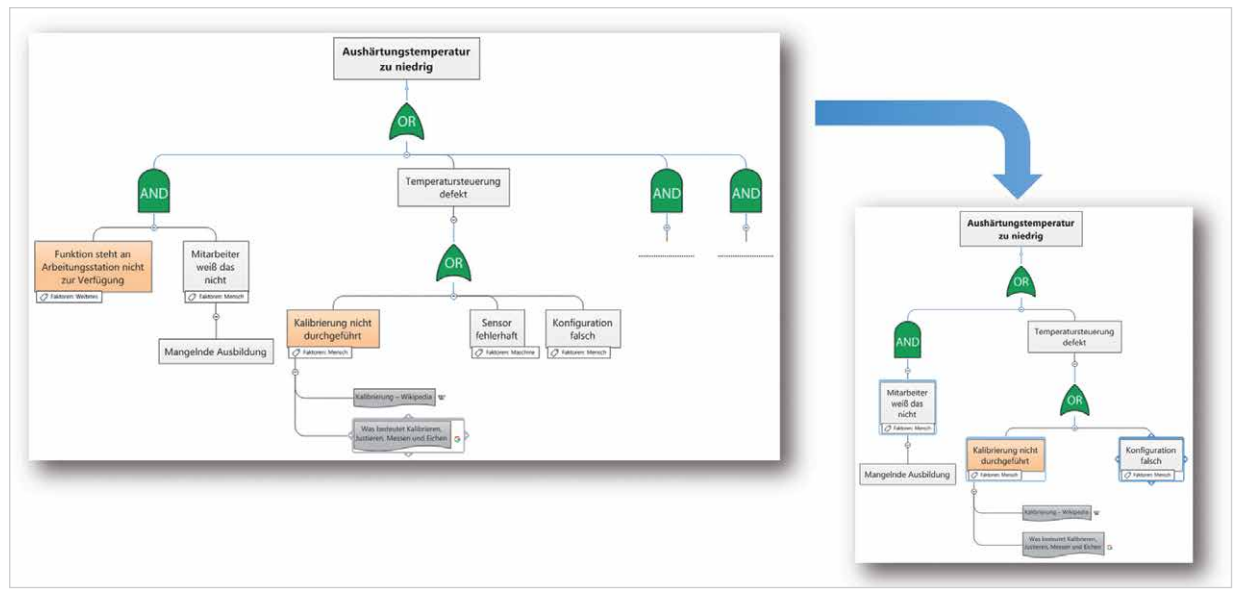

*Abbildung 4: Durch die Filterung werden in diesem Beispiel nur Zweige angezeigt, die den Faktor Mensch betreffen* 

#### Informationsflut managen

Verteilte Inhalte aus unterschiedlichen Systemen und Dokumenten wie Internet, E-Mails, Dateiablage, Terminkalender, Bilddatenbank etc. lassen sich direkt und intuitiv in neuen Kontexten oder Dashboards zusammenführen, strukturieren, ergänzen und priorisieren. Hilfreich sind dabei auch zahlreiche Integrationen zu den üblichen Office Anwendungen, die einen bequemen Import oder Export von Daten ermöglichen. So lassen sich die aktuellsten Informationen stets schnell und einfach wiederfinden. Zusammenhänge können systemübergreifend dargestellt werden.

"Die Verknüpfung von MindManager und SharePoint hebt unsere Projektarbeit auf eine höhere Ebene und steigert die Effektivität."

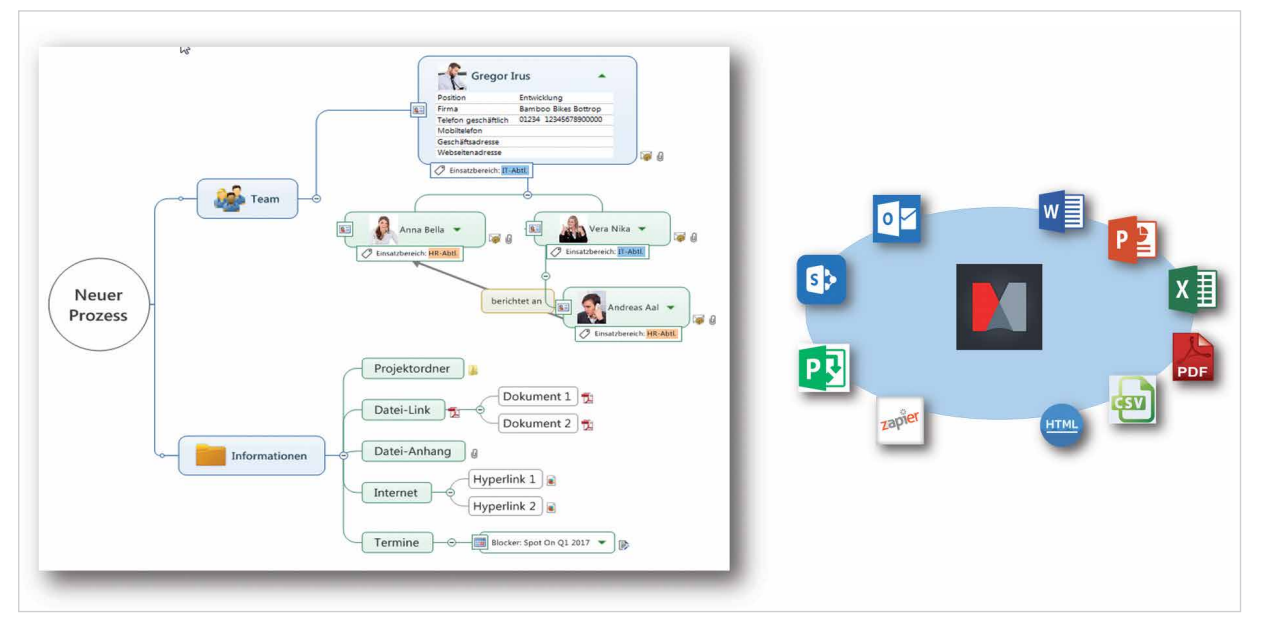

*Abbildung 5: Integrationen in MindManager Enterprise®*

#### Das Richtige tun

Durch das unmittelbare Erkennen von Zusammenhängen und Prioritäten sowie die leicht verständliche Darstellung von gut strukturiertem Wissen lassen sich leichter fundierte Entscheidungen treffen. Das hilft bei der Organisation eigener Aufgaben ebenso wie in der Teamarbeit oder der strategischen Planung in unterschiedlichen Unternehmensbereichen.

#### Dynamisches Arbeiten

Die intuitive und flexible Handhabung von MindManager macht das Arbeiten einfacher und damit schneller. Dabei können individuelle Arbeitsweisen und Ansichten problemlos berücksichtigt werden, indem Inhalte bequem neu geordnet, markiert oder ergänzt werden. Drag & Drop ist sicherlich eine der am häufigsten genutzten Funktionen in MindManager, um schnell und fehlerfrei Informationen neu zu ordnen, hinzuzufügen, zu markieren usw. Informationen können immer so aufbereitet werden, wie es für eine Aufgabe oder Rolle am besten geeignet ist.

#### Medienbrüche vermeiden

Maps lassen sich zudem leicht als Planungs-, Arbeits-, Reporting- und Präsentationstool verwenden, ohne dass Inhalte in ein anderes Format übertragen werden müssen. Das spart Zeit und vermeidet das Duplizieren von Inhalten, die jeweils aktuell gehalten werden müssten.

Am Beispiel Meetingmanagement werden die Vorteile schnell ersichtlich: Agenda und Teilnehmer werden idealerweise bereits vor einem Meeting in einer Map-Ansicht geteilt, Notizen, Entscheidungen, Aufgaben, Ressourcen, Termine und Prioritäten während des Meetings hinzugefügt und die Nachverfolgung im Nachgang oder als Vorbereitung zum nächsten Meeting in ein und derselben Map dokumentiert und visualisiert. Aus der Map heraus können Aufgaben und Termine auch direkt an Outlook® oder SharePoint® verschickt werden, sodass nach dem Meeting bereits jeder ohne zusätzliche E-Mails alle wichtigen Informationen in seinen Aufgabenlisten oder Kalendern vorfindet. Klassische Meetingprotokolle im Fließtextformat gehören der Vergangenheit an.

"Durch den Einsatz des Tools wurden nicht nur die Transparenz erhöht und Meetings vereinfacht; vielmehr ist MindManager auch ein kreatives und motivierendes Werkzeug, mit dem die Projektmitglieder gerne und deshalb auch intensiv arbeiten."

### 3 Informations- und Wissensmanagement

Die Suche nach Informationen ist nachweislich ein großer Zeitfresser in unserem Arbeitsalltag, vor allem weil diese oft in unterschiedlichem Kontext immer wieder gebraucht werden. Gewöhnliche Ablagestrukturen folgen in der Regel einem System, das nicht für alle Kollegen oder in jedem Zusammenhang nachvollziehbar ist.

MindManager vereinfacht das Informations- und Wissensmanagement, denn verteilte Informationen und wertvolles Wissen werden in Mindmaps leicht verständlich in neue Zusammenhänge gesetzt und stehen jederzeit zentral und aktuell zur Verfügung. So können sich einzelne Mitarbeiter, Projektteams oder ganze Abteilungen und Unternehmen Informationen je nach Bedarf neu zugänglich machen und durch die visuelle Darstellung leichter verstehen und kommunizieren.

"Diese Map ist das Zentrum unserer Arbeit. Sie beinhaltet nicht nur alle Informationen und dazugehörigen Dokumente, sondern dient auch als Agenda für unsere regelmäßigen Meetings."

#### Immer aktuell und schnell im Zugriff

Durch die übersichtliche Darstellung von Informationen, die direkt oder durch Verlinkung in eine Map eingebunden sind, lässt sich schnell zu verteilten Inhalten - auch in anderen Systemen - navigieren. Mindmaps lassen sich mühelos aktualisieren und z.T. mit anderen Anwendungen und Mapzweigen automatisch synchronisieren. So lassen sich je nach Inhalt und Zweck Informations-, Wissens-, Navigations- oder Dashboardmaps sowie zahlreiche andere Diagrammformen erstellen.

"Zum einen wissen wir, dass uns nichts verloren geht, und zum anderen haben wir alle nötigen Infos per Mausklick jederzeit zur Hand"

#### Recherche ist ein Kinderspiel

Egal ob es sich um Bilder, Hyperlinks oder Textpassagen handelt, über den in MindManager eingebetteten Browser lassen sich beliebige Webinhalte direkt in die Map ziehen und weiter verarbeiten. Informationen aus diversen Office Anwendungen, Datenbanken oder SharePoint können über Integrationsschnittstellen, Importfunktionen oder einfache Verlinkungen ebenfalls in die Map integriert werden. So ist es möglich, Informationen aus verschiedenen Quellen in ihren jeweiligen Zusammenhängen zu erfassen und direkt wiederfinden, ohne dass etwas übersehen wird.

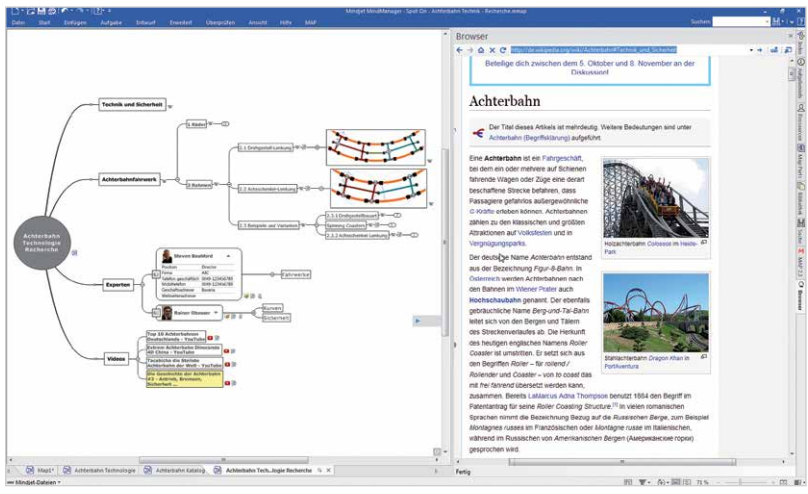

*Abbildung 6: Mit Drag&Drop lassen sich Informationen aus dem in MindManager integrierten Browser direkt in die Map ziehen.* 

#### Wissensdokumentation ohne Hemmschwelle

MindManager eignet sich darüber hinaus, um das Wissen von Mitarbeitern zu dokumentieren. Während das Verfassen von Fließtexten oft Schwierigkeiten bereitet, ist eine Map schnell angefangen und kann sukzessiv ergänzt und umstrukturiert werden. Somit entstehen lebendige Gedächtnis- oder Wissenslandkarten mit allen wichtigen Informationen. Teamleiter oder HR-Abteilungen können in sogenannten Wissensträgermaps auch die Kompetenzen im Unternehmen durch z.B. Filterung sofort identifizieren.

#### Nachhaltiger Wissenstransfer

Mindmaps erleichtern nicht nur das intuitive Erfassen und dynamische Strukturieren von Informationen, sondern unterstützen auch das Verständnis und eine transparente Kommunikation. Auf diese Weise werden Informationen zu nützlichem Wissen, das mit anderen geteilt werden kann. Die visuelle Darstellung erlaubt ein nachhaltigeres Merken und Lernen, wodurch Vertretungen oder neue Mitarbeiter wesentlich einfacher und schneller eingearbeitet werden können.

"Wir haben nach einer praktikablen Lösung für das Wissensmanagement gesucht und genau für diese Aufgabenstellung bietet MindManager die optimalen Funktionen."

#### Diagramm oder Zeitstrahl

Unterschiedliche visuelle Darstellungsformen können die Kommunikation der jeweiligen Inhalte maßgeblich unterstützen. MindManager bietet neben der klassischen Map weitere Struktur- und Diagrammtypen: Concept Map, Organigramm, Zeitstrahl, Flussdiagramm, usw.

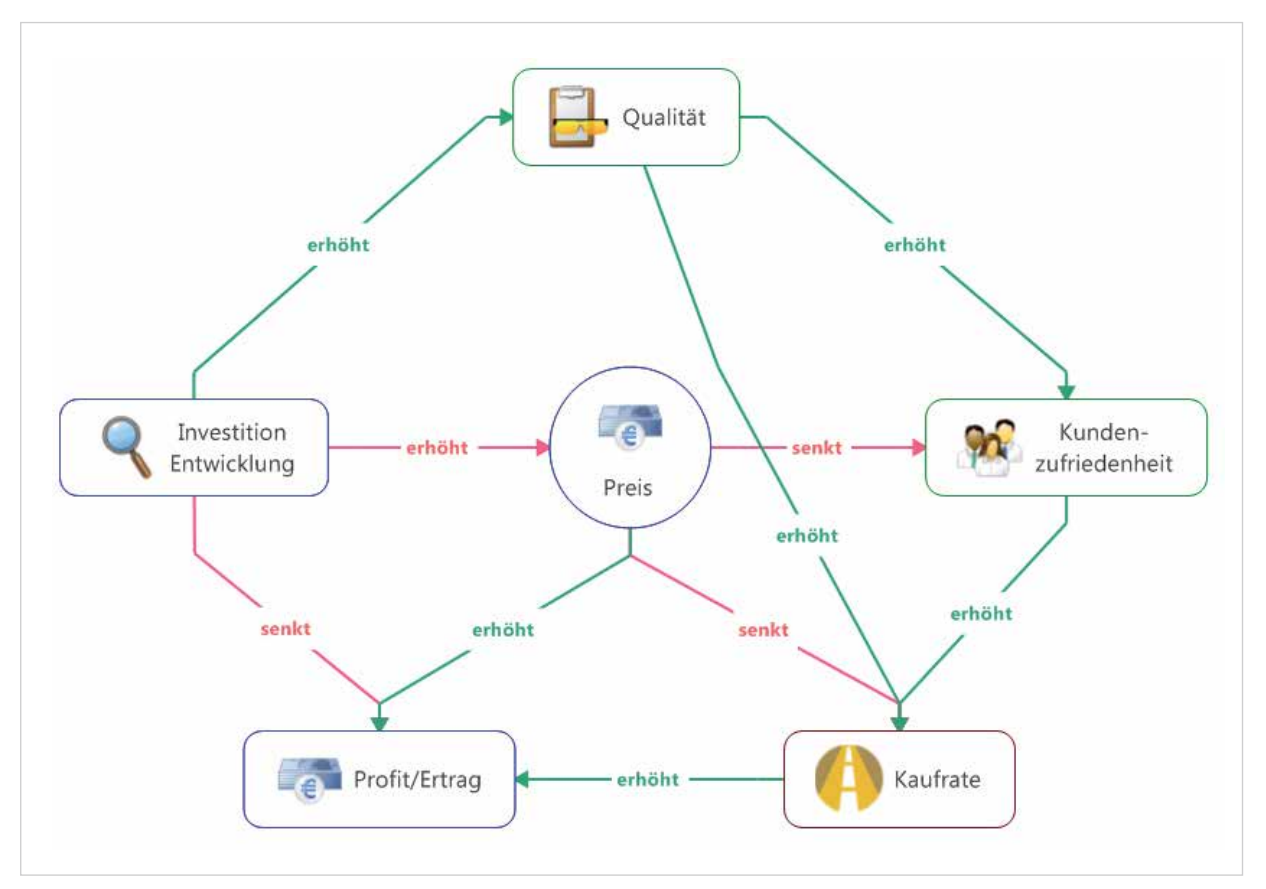

*Abbildung 7: Im Gegensatz zur klassischen Map hat die Concept Map kein zentrales Thema und beschreibt die Beziehungen der einzelnen Elemente zueinander.*

Link zum Whitepaper: "Wissensarbeit mit MindManager"

# 4 Aufgaben- und Projektmanagement

MindManager wird häufig als zentrales Tool für die Projektplanung und das Aufgabenmanagement eingesetzt. In Ergänzung zu den großen Projektmanagement-Systemen unterstützt MindManager als visuelles Frontend die kreative Planungsphase sowie die detaillierten Teilprojekte, die in den klassischen PM-Systemen in der Regel nicht dargestellt werden, und bietet eine visuelle Übersicht über alle Details. In kleineren und mittleren Projekten ist MindManager eine ideale Lösung für alle Projektphasen. Die intuitive Handhabung ist ein wesentlicher Vorteil für jeden, der nicht mit komplexen PM-Systemen arbeiten kann oder möchte.

"Bei kleinen und mittleren Projekten ist MindManager durchaus eine sehr gute Alternative zu Microsoft Project."

#### Erfolgreiches Projektteam

Das gemeinsame Erarbeiten und Visualisieren von Zielen, Prioritäten und Anforderungen sowie des Big Pictures erleichtern das einheitliche Verständnis und die Kommunikation im Team. Gerade diese Aspekte zählen nach PMI immer wieder zu den primären Gründen für das Scheitern oder Gelingen von Projekten.

"In der Map sieht man auf den ersten Blick, ob bestimmte Aspekte kollidieren, ob beispielsweise der Zeitplan aus den Fugen gerät oder bestimmte Ressourcen zu viele Überstunden haben."

Die einfache Handhabung von MindManager erlaubt es zudem, allen Mitgliedern eines Projektteams auch ohne Projektmanagementkenntnisse oder größeren Schulungsaufwand in Mindmaps zu arbeiten.

#### Transparente Kommunikation

Die Visualisierung von Projektinhalten erleichtert die Kommunikation mit allen Stakeholdern eines Projektes, egal welchen Kenntnisstand oder welche Fachsprache die Projektbeteiligten aus den verschiedenen Abteilungen und Expertenteams mitbringen. Außerdem ist MindManager so flexibel, dass unterschiedliche Projektmanagementmethoden abgebildet werden können.

"Mit MindManager haben wir ein PM-Tool, das alle Beteiligten sinnvoll einbindet und dennoch so viel Flexibilität erlaubt, dass jeder in seinem persönlichen Arbeitsstil weitermachen kann."

#### **Dashboards**

Auch über mehrere Projektmaps hinweg lassen sich Übersichten erstellen, um alle Informationen in individuellen Ansichten im Überblick zu haben. Einen erheblichen Vorteil bieten individuelle Sichtweisen, die über die Schnittstellen mit Outlook oder SharePoint je nach Bedarf aufgaben- oder rollenorientiert erstellt werden können.

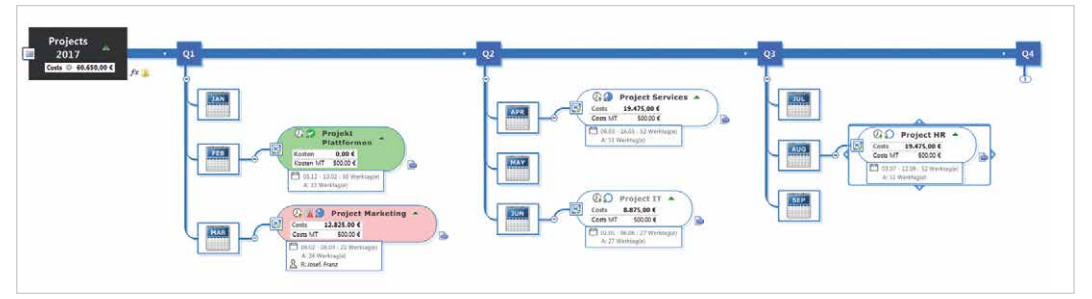

*Abbildung 8: Es lassen sich auch Inhalte aus verschiedenen Maps in einer sogenannten Dashboard Map zusammenführen.* 

#### Budgetplanung

Über die Kalkulationsfunktionen können zahlreiche Berechnungen - inklusive der bedingten Formatierung – durchgeführt und aktuelle Kosten und Budgets ohne manuelle Neuberechnung auf einen Blick erkennbar gemacht werden. So lassen sich beispielsweise im Rahmen der Budgetplanung auch unterschiedliche Szenarien dynamisch durchspielen und filtern. Strukturelle Zusammenhänge in den jeweiligen Berechnungen sind auf einen Blick erkennbar.

"Aber auch die Tatsache, dass Kalkulationen unmittelbar in MindManager möglich sind, ist bei der täglichen Projektarbeit eine enorme Unterstützung."

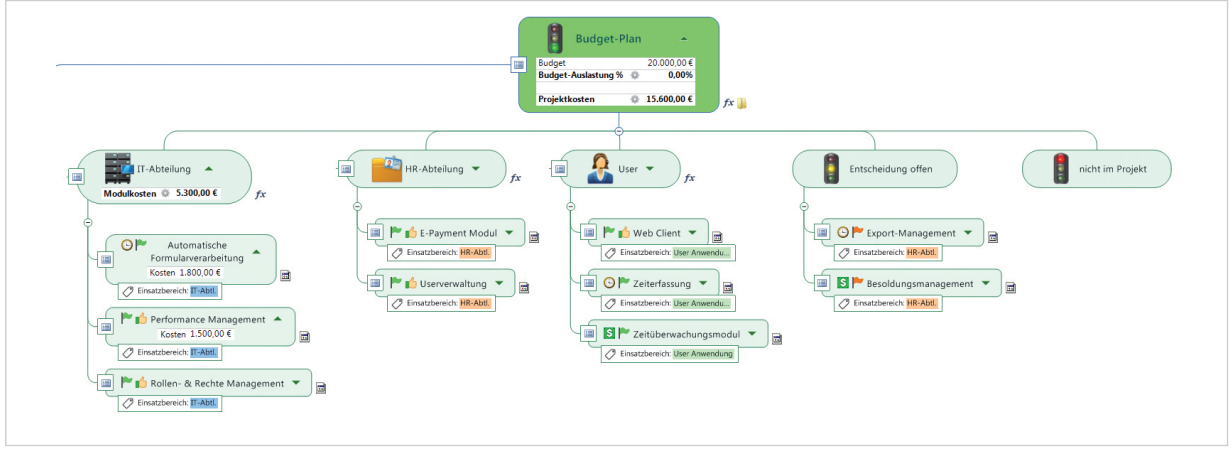

*Abbildung 9: Budgetplanung mit MindManager*

#### Aufgabenplanung und Follow Up

Wesentlich bequemer als in Microsoft Project® oder Excel® lassen sich in MindManager dynamische Aufgabenstrukturpläne erstellen. Der Überlastung von Ressourcen rechtzeitig entgegen zu wirken und den Status zeitkritischer Aufgaben jederzeit einsehen zu können, ist ein wesentlicher Erfolgsfaktor eines Projektes. Unterschiedliche Ansichten in MindManager und das einfache Aktualisieren und Anpassen von Aufgabeninformationen erleichtern das Projektmanagement und die Kommunikation im Team. So ist vor allem auch die in MindManager integrierte, interaktive Gantt-Ansicht eine weitere visuelle Darstellung der einzelnen Aufgaben, in der beispielsweise auch der Kritische Pfad automatisch hervorgehoben werden kann.

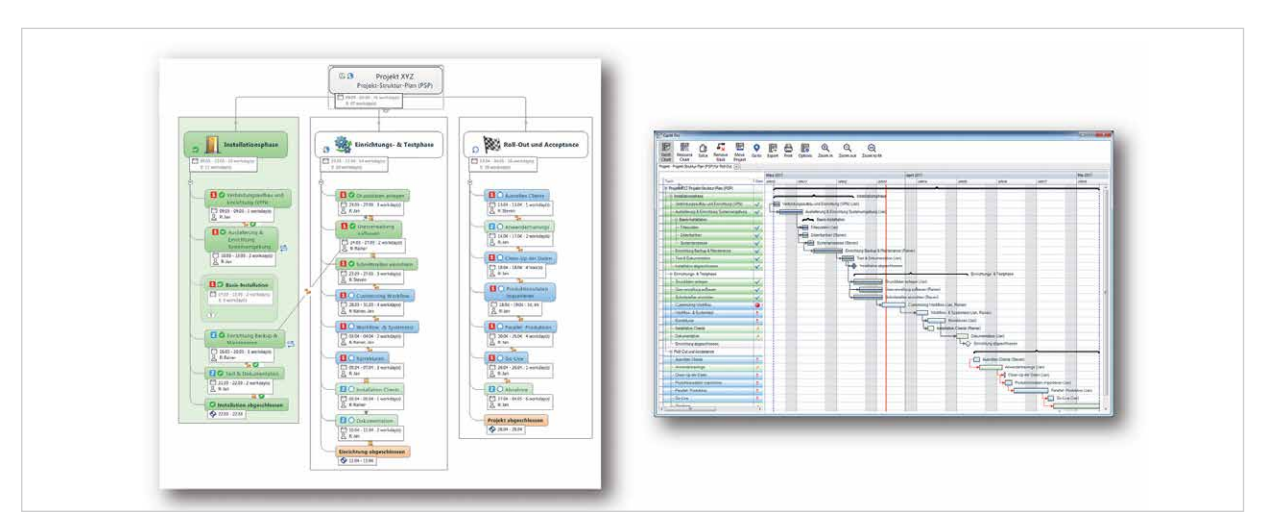

*Abbildung 10a: Die Gantt-Darstellung ist eine zusätzlich mit der jeweiligen Map synchronisierte Darstellung, die direkt in einem zweiten MindManager Fenster angezeigt werden kann*

| 眼<br>Gantt<br>Chart | 最<br>Resource<br>Chart | ಗೆ<br>Solve     | $\mathbb{F}_{\mathbf{x}}$<br>Remove<br>Slack | 軍<br>Move<br>Project | O<br>Go to                                                    | 瞑<br>Export | ö<br>Print | 转<br><b>Options</b> | $^{\circledR}$<br>Zoom in | $\Theta$<br>Zoom out                                                                     | $\bm{\Theta}$<br>Zoom to fit |                            |  |                       |  |  |             |  |                                |                      |             |
|---------------------|------------------------|-----------------|----------------------------------------------|----------------------|---------------------------------------------------------------|-------------|------------|---------------------|---------------------------|------------------------------------------------------------------------------------------|------------------------------|----------------------------|--|-----------------------|--|--|-------------|--|--------------------------------|----------------------|-------------|
|                     | Gantt Darstellung [x]  |                 |                                              |                      |                                                               |             |            |                     |                           |                                                                                          |                              |                            |  | April 2017            |  |  |             |  |                                |                      |             |
|                     |                        |                 |                                              |                      | <b>März 2017</b><br><b>WN12</b><br><b>WN11</b><br><b>WN10</b> |             |            |                     |                           |                                                                                          |                              | <b>WN13</b><br><b>WN14</b> |  |                       |  |  | <b>WN15</b> |  |                                |                      |             |
| Task                |                        |                 | Status Start date                            | Due date Dur Prog.   |                                                               |             |            |                     |                           | 18 9 10 11 12 13 14 15 16 17 18 19 20 21 22 23 24 25 26 27 28 29 30 31 1 2 3 4 5 6 7 8 9 |                              |                            |  |                       |  |  |             |  | 10 11 12 13 14 15 16 17 18     |                      | <b>WN16</b> |
| Phase 1             |                        |                 | 08.03.2017                                   | 19.04.2017           | 42d                                                           |             |            |                     |                           |                                                                                          |                              |                            |  |                       |  |  |             |  |                                |                      |             |
|                     | - <b>D</b> Phase 1A    |                 | 08.03.2017                                   | 08.04.2017           | 31d                                                           |             |            |                     |                           |                                                                                          |                              |                            |  |                       |  |  | Phase 1A    |  |                                |                      |             |
|                     | - Aufgabe 1            | $\overline{10}$ | 08.03.2017                                   | 28.03.2017           | 14d                                                           | 65%         |            |                     |                           |                                                                                          |                              |                            |  | Aufgabe   (Resource1) |  |  |             |  |                                |                      |             |
|                     | Aufgabe 2              |                 | 28.03.2017                                   | 08.04.2017           | 9d                                                            | 0.37        |            |                     |                           |                                                                                          |                              |                            |  |                       |  |  |             |  | Aufgabe 2 (Resource2)          |                      |             |
|                     | $\Box$ Phase 1B        |                 | 10.04.2017                                   | 19.04.2017           | 9d                                                            |             |            |                     |                           |                                                                                          |                              |                            |  |                       |  |  |             |  |                                |                      |             |
|                     | - Aufgabe 3            |                 | 10.04.2017                                   | 13.04.2017           |                                                               | 3d 90 %     |            |                     |                           |                                                                                          |                              |                            |  |                       |  |  |             |  |                                | Aufgabe 3 (Resource3 |             |
|                     | - Aufgabe 4            |                 | 13.04.2017                                   | 19.04.2017           | 4d                                                            | $25 \%$     |            |                     |                           |                                                                                          |                              |                            |  |                       |  |  |             |  | <b><i><u>Voluntine</u></i></b> |                      |             |
|                     | Meilenst               |                 | 19.04.2017                                   |                      |                                                               |             |            |                     |                           |                                                                                          |                              |                            |  |                       |  |  |             |  |                                |                      | سينة        |
|                     |                        |                 |                                              |                      |                                                               |             |            |                     |                           |                                                                                          |                              |                            |  |                       |  |  |             |  |                                |                      |             |

*Abbildung 10b: Detailansicht des Gantt-Diagramms*

#### Nützliche Integrationen zu anderen Systemen

Die in MindManager vorhandenen Integrationen zu MS Project, SharePoint, Outlook oder Excel bieten vor allem beim Aufgabenmanagement die Möglichkeit, die visuellen Mapansichten mit den sonst genutzten Tools zu verbinden und durch Synchronisation stets auf dem aktuellen Stand zu halten. Die jeweiligen Schnittstellen erlauben ein simultanes arbeiten im System der Wahl.

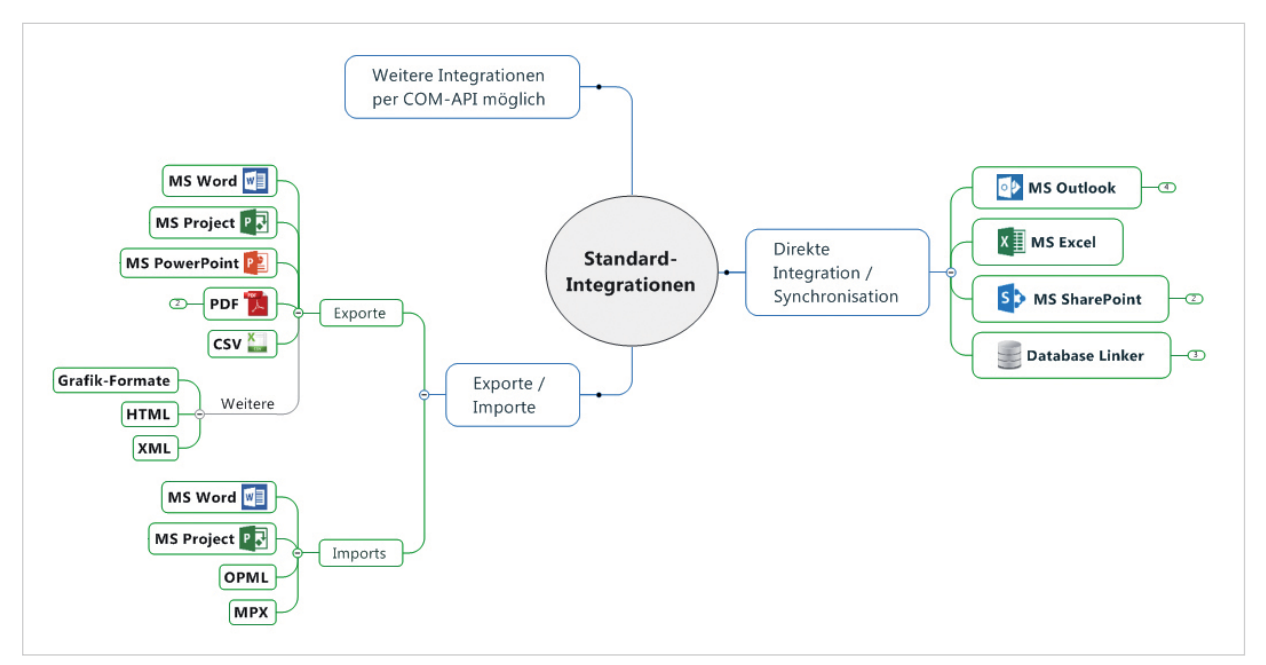

*Abbildung 11: Power-User von MindManager schätzen die zahlreichen Integrationen bei der täglichen Arbeit.* 

## 5 Business-Planung

MindManager erleichtert die strategische Business-Planung auf unterschiedlichen Unternehmensebenen. Die hierarchische Zweigstruktur in Mindmaps erlaubt eine flexible Ansicht auf das große Ganze ebenso wie auf die darunterliegenden Details im jeweiligen Kontext. Integrierte Kalkulationsfunktionen sind dabei wesentlicher Bestandteil des Planungsprozesses.

"Mit MindManager können wir strategisch planen, aber auch komplexe Sachverhalte anschaulich visualisieren."

#### Kreative Planungsphase

Vor allem in den kreativen Planungsphasen unterstützt MindManager durch die visuelle Darstellung, das mühelose Durchspielen von Szenarien sowie das schnelle und übersichtliche Priorisieren. Die Lösung vereinfacht in Kombination mit Kalkulationen von Budget- und Planungszahlen die Entwicklung fundierter Strategien.

#### Problemlösung und Entscheidungsfindung

Alle externen Informationen können schnell und einfach in die Überlegungen mit eingebunden werden und in Dashboards für eine bessere Übersichtlichkeit konsolidiert werden. So ist es möglich, fundierte Analysen von beispielsweise Vertriebs- und Absatzmarktentwicklungen durchzuführen. Gut begründete Entscheidungen lassen sich einfacher auf Basis klar visualisierter Informationen fällen, bei denen Zusammenhänge und Prioritäten auf den ersten Blick erkennbar sind.

"MindManager beschleunigt die Prozesse der Marktanalyse und der Ermittlung von Neukundenpotenzial."

#### Kalkulationen und Balanced Scorecards

Schnell und einfach lassen sich zudem Balanced Scorecards im Mapformat erstellen, flexibel anpassen, direkt ausfüllen und mit Hilfe der Kalkulationsfunktionen berechnen und analysieren.

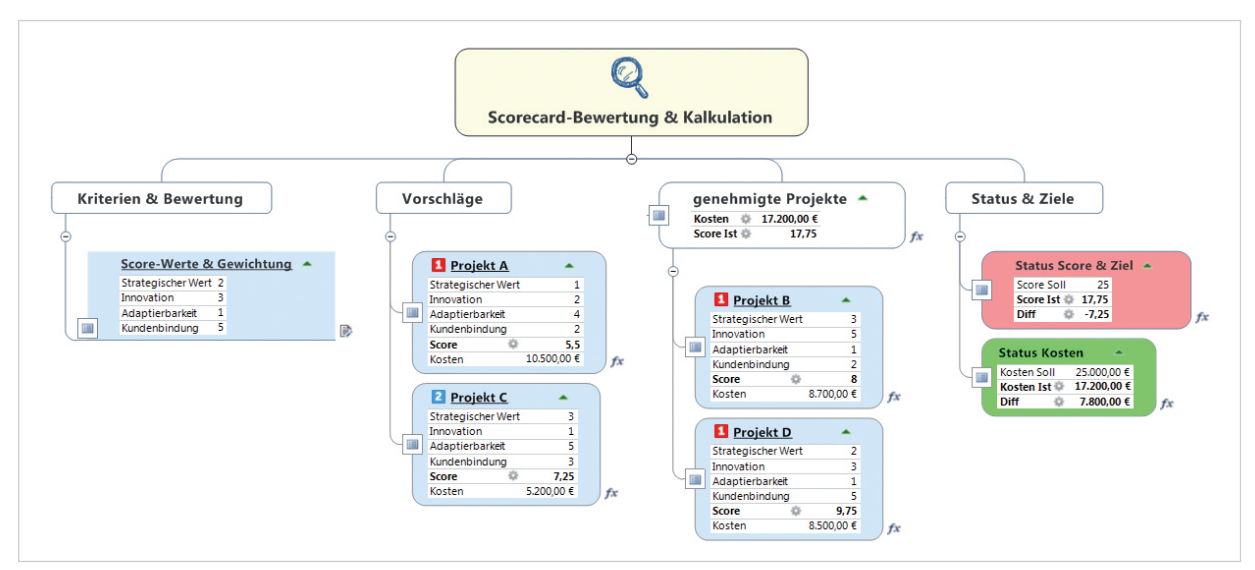

*Abbildung 12: Dynamische Kalkulationen innerhalb einer Scorecard*

#### Ampelwirkung durch bedingte Formatierungen

Die visuellen Stärken von MindManager umfassen auch die bedingten Formatierungen innerhalb der Kalkulationen. So lassen sich schnell und bequem Grenzwerte festlegen, bei deren Überschreitung die Zweigfarbe automatisch angepasst wird und als Warnhinweis sofort erkennbar ist. Damit lassen sich Über- oder Unterschreitungen von zuvor definierten Schwellenwerten auf einen Blick erkennen und entsprechende Gegenmaßnahmen einleiten.

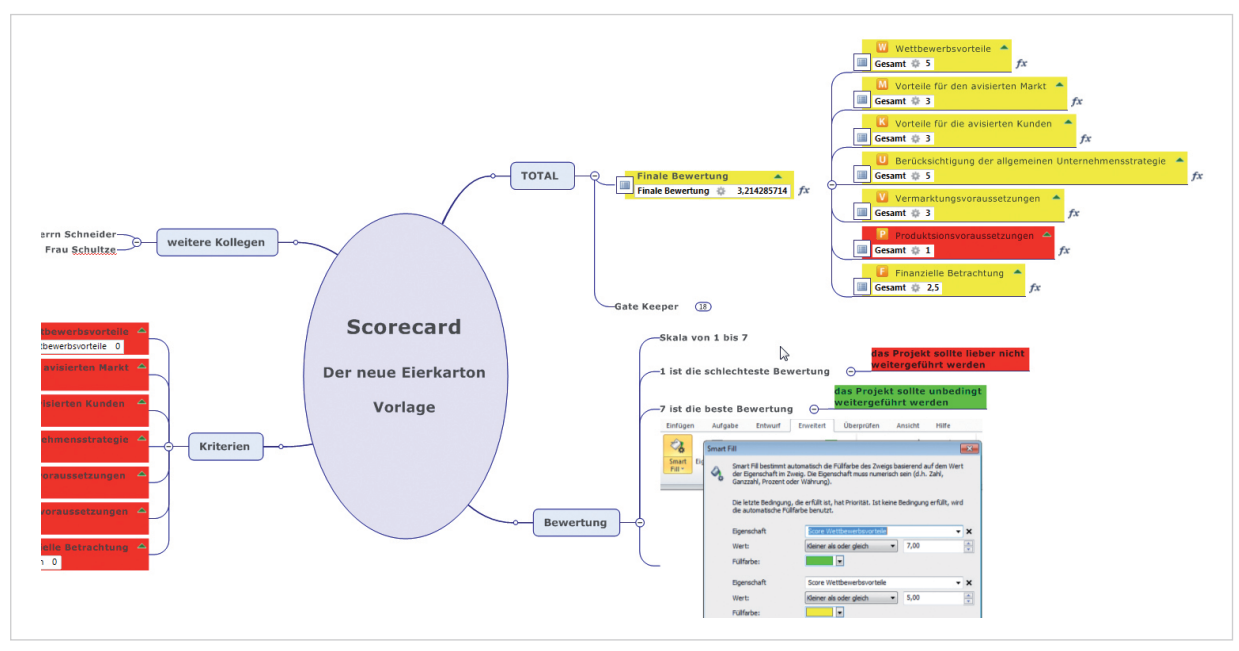

*Abbildung 13: Beispiel einer Scorecard im Bereich der Produktentwicklung mit bedingter Formatierung*

#### Reportings und Präsentationen

Durch die Möglichkeit, schnell und einfach unterschiedliche Ansichten und Detailebenen zu erstellen, lässt sich MindManager auch für Reportings und Präsentationen einsetzen. So können je nach Zielgruppe gefilterte Informationen von beispielsweise noch offenen Fragen oder einzelne Zweigansichten von Unteraspekten dargestellt werden. Der interaktive Präsentationsmodus steigert die Aufmerksamkeit gegenüber klassischen Folien und lässt Änderungen und Ergänzungen sogar während des Präsentierens zu.

"Früher erarbeitete man etwas als Text und erstellte dann eine Präsentation. Heute arbeite ich in einer Map und präsentiere diese dann meinen Zuhörern. Das spart enorm viel Zeit."

### 6 Prozesse

MindManager hilft bei der Visualisierung von Prozessen und Konzepten. Hierfür stehen flexible Diagrammtypen und dynamische Darstellungsmöglichkeiten zur Verfügung, die prozessmethodenübergreifend und je nach Anforderung auch kombinierbar sind.

"Dank unserer Prozesslandkarte ist es uns innerhalb kurzer Zeit gelungen, den Anteil doppelgleisiger Arbeiten bei unseren Prozessen nachhaltig zu verringern; 73% der Prozesse wurden bereits optimiert."

#### Dynamisches Planen und Optimieren von Prozessen

Als Planungstool hilft MindManager dabei, Anforderungen und Ziele zu definieren, Interview- und Diskussionsergebnisse unmittelbar zu dokumentieren, Alternativen von Prozessen mühelos durchzuspielen und zu bewerten sowie Ideen zur Optimierung flexibel einzubinden.

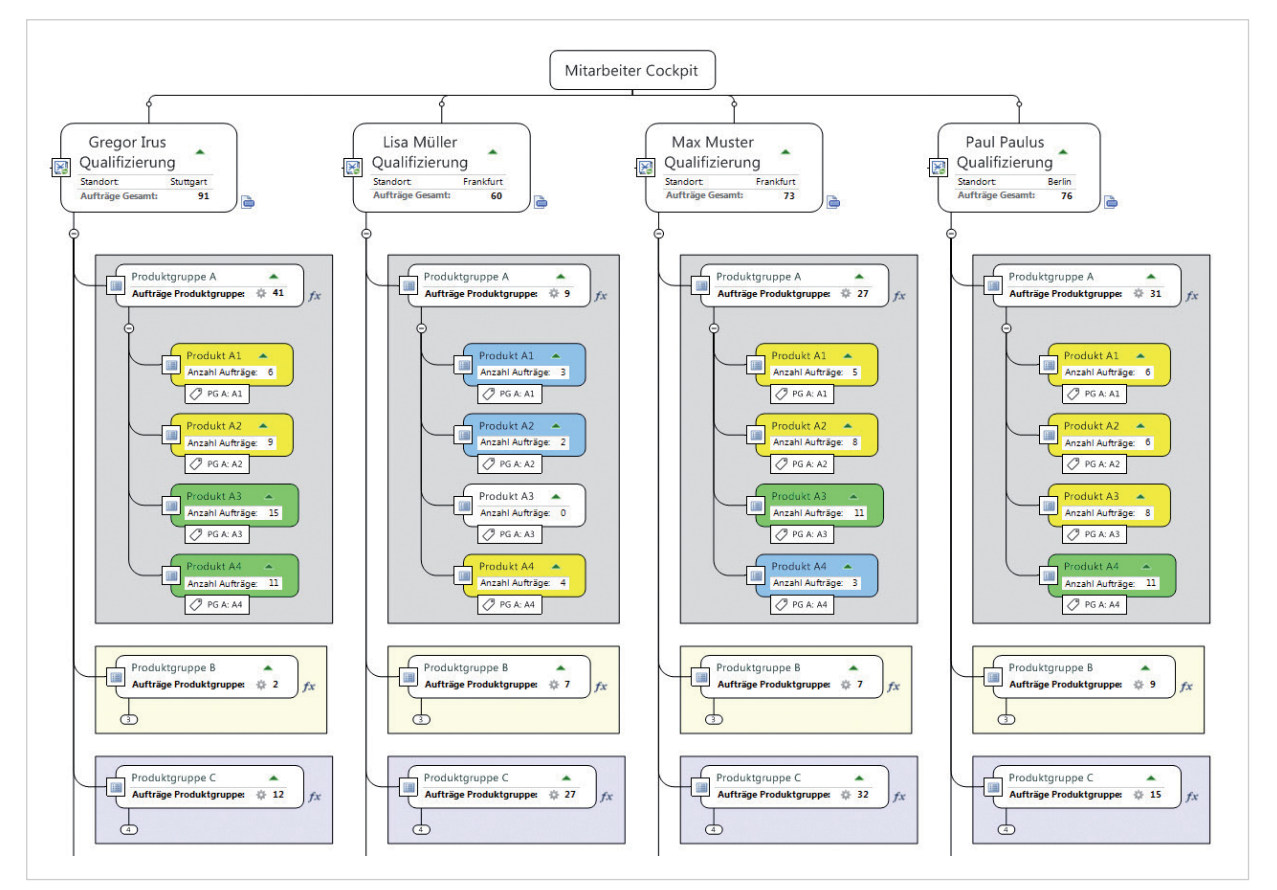

*Abbildung 14: Beispiel der Planung eines Qualifizierungsprozesses*

#### Visualisieren von Prozessen

MindManager erlaubt eine höchst schnelle und dynamische Kreation unterschiedlicher Diagrammtypen, die einfach und flexibel zu ändern und anzupassen sind. Zahlreiche Vorlagen für Ablauf- oder Swimlane Diagramme erleichtern den Einstieg.

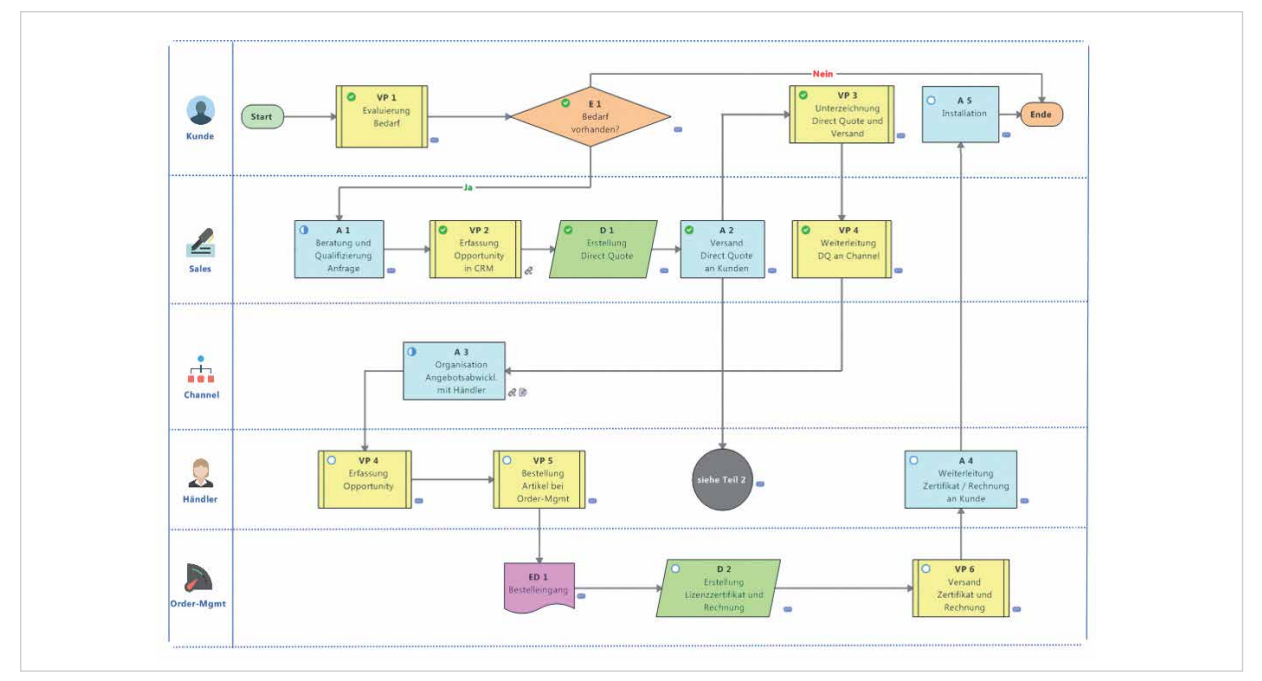

*Abildung 15: Beispiel eines Ablaufdiagrams*

#### Nachhaltiges Verständnis

Die visuelle Übersichtlichkeit und die Möglichkeit, die jeweils passende Darstellungsform zu wählen, erleichtert das Verständnis, vor allem auch für neue Mitarbeiter, die sich mit den etablierten Prozessen vertraut machen müssen.

"Mitarbeiter, Kunden und Auditoren sind regelmäßig begeistert von der Übersichtlichkeit und der Einfachheit der Software."

#### Kombination mit Maps und Mapfunktionen

Für ein maximales Informationsverständnis lassen sich Prozessdarstellungen auch beliebig mit klassischen Mindmaps kombinieren. Hilfreich sind vor allem die bekannten Mapfunktionen von MindManager wie das Verlinken zu weiterführenden Informationen, die Kennzeichnungen von Prioritäten oder das Hinzufügen von Ressourcen.

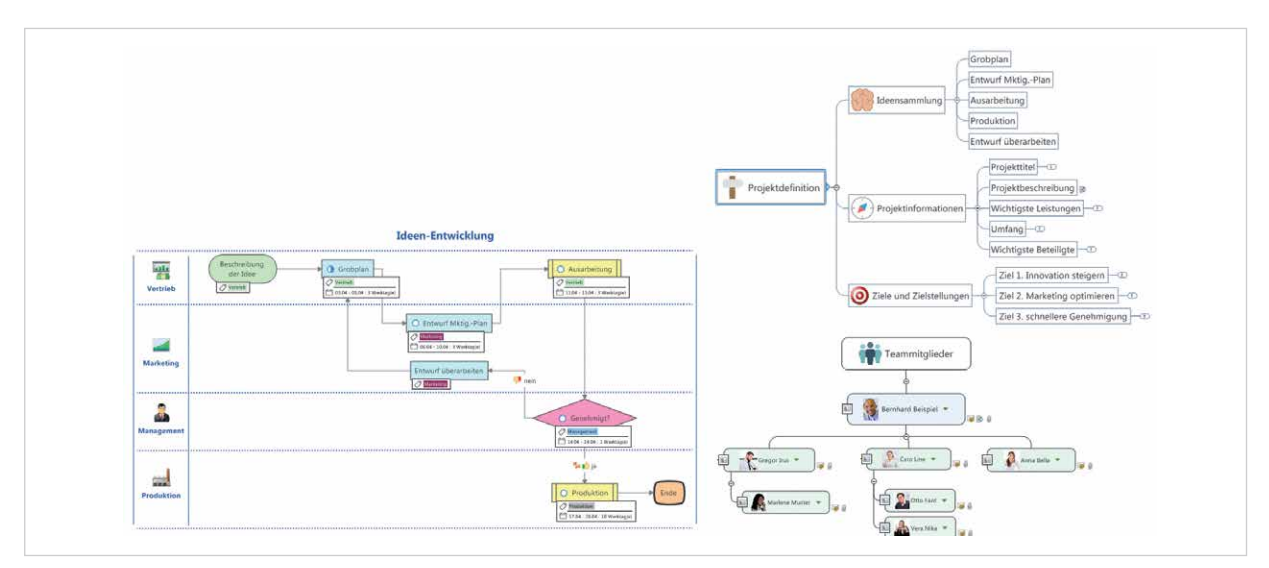

*Abbildung 16: Kombination von verschiedenen Diagramformaten in einer Ansicht*

#### MindManager als Werkzeug innerhalb eines Prozesses

Auch innerhalb eines etablierten Prozesses eignet sich MindManager als ideales Umsetzungstool, indem Prozessschritte und Status dokumentiert oder Warnsignale beim Über- oder Unterschreiten von Grenzwerten eingebaut werden können. Wissenslandkarten unterstützen die effektive Durchführung von Prozessen.

"Noch nie war das Risikomanagement so einfach wie jetzt mit MindManager. Durch die detaillierte Visualisierung des Maschinenaufbaus werden Risiken schon frühzeitig erkannt und verhindert."

### Fazit

Visualisierung hilft, Inhalte besser zu verstehen, das große Ganze zu erfassen und den Überblick zu bewahren, inklusive der Beziehungen, Abhängigkeiten, Konsequenzen, Prioritäten, offenen Punkte und Fragen. Die Handhabung von MindManager ist intuitiv. Nicht nur, dass die zugrundeliegende Mindmappingmethode unserer Art des Denkens entspricht, sondern die Funktionen lassen sich auch einfach und schnell anwenden. Die Flexibilität der Lösung erlaubt das Einbinden jeglicher Arten von Informationen: Notizen, Dokumente, Hyperlinks, Bilder, importierte oder synchronisierte Daten aus anderen Systemen. Dabei können jeweils die geeignetste Darstellungsform und unterschiedliche Ansichten gewählt werden. Mit seinen zahlreichen Schnittstellen integriert sich MindManager leicht in jede Business-Umgebung, und gewährt jederzeit einen strukturierten und aktuellen Überblick über verteilte Informationen.

Mehr Informationen: Kundenberichte Kostenlose MindManager Testversion Webinare und Events

**Newsletter** 

@ Corel GmbH - Mindjet 05/2017 www.mindjet.com